Welcome to your new MacBook Pro. We'd like to show you around.

# -AC plug Gigabit Ethernet Security Audio in/out SuperDrive USB 3 slot •\*• •\* ----- ----- -----MagSafe Battery indicator power FireWire 800 Thunderbolt SDXC slot lights Power AC power Powe adapter cord button FaceTime HD camera Finder file lift Very Co. Window Help W E R T Y U I O P I I S D E G H I K L I I -----MagSafe power Multi-Touch

connector

trackpad

Hello.

Quick Start Guide

#### Let's get started

When you start your MacBook Pro for the first time. Setup Assistant launches to get you going. Follow a few simple steps to connect to your Wi-Fi network transfer your stuff from another Mac or a PC, create a user account for your Mac, and log in with your Apple ID.

Your Apple ID lets you download apps from the App Store, shop the iTunes Store and the Apple Online Store, access iCloud, and communicate using FaceTime. If you don't have an Apple ID, creating one is easy and free.

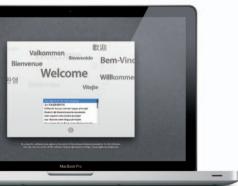

### Let's aet movina

It's easy to move files like documents, email, photos, music, and movies to your new Mac from another Mac or a PC. The first time you start your new Mac, it will walk you through the transfer process. All you have to do is follow the onscreen instructions

## Multi-Touch gestures

Many functions on your MacBook Pro can be performed using simple gestures on the trackpad. Here are some of the most popular Multi-Touch gestures for the Mac.

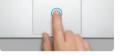

Press down anywhere on the trackpac to click. Or, with Tap to Click enabled simply tap the surface.

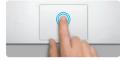

Double click Press down two times anywhere on th trackpad. Or, with Tap to Click enabled. double-tap the surface.

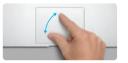

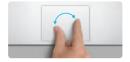

Pinch to zoom Zoom in and out of photos and web pages more precisely by pinching your thumb and finger.

Rotate

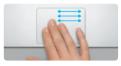

Switch between full-screen apps Swipe with three fingers to move from one full-screen app to another.

Pinch with four fingers to view

all your apps in Launchpad.

View Launchpad

-----

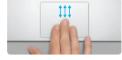

View Mission Control Swipe up with three fingers to see every open window on your Mac.

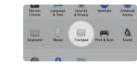

Learn more Choose System Preferences from the more about gestures.

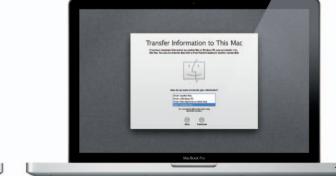

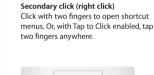

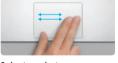

Swipe to navigate Swipe with two fingers to flip through web pages, documents, and more.

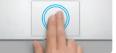

Smart zoom Double-tap the trackpad with two fingers to quickly magnify a web page.

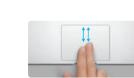

Two-finger scroll Brush two fingers along the trackpad to scroll in any direction—up, down, or sideways.

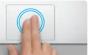

## Get to know your desktop

Welcome to your new home base. The desktop contains the Dock, where icons of your frequently used apps appear. To customize your desktop and other settings on your Mac, click the System Preferences icon in the Dock. To access your files and folders, click the Finder icon. To check the status of your wireless Internet connection, click the Wi-Fi status icon in the menu bar. Your Mac automatically connects to the network you chose during setup.

Turn your thumb and finger clockwise or counterclockwise to rotate an image

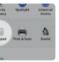

Apple menu and click Trackpad to learn

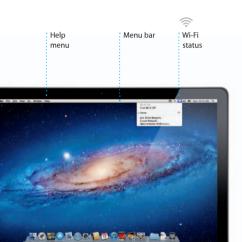

Systen

Preferences

Finder Dock

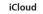

iCloud stores your music, photos, mail, and more and wirelessly pushes them to your Mac, iPhone, iPad, iPod touch, and even your PC. All without docking or syncing. So when you buy a song on one device, it's automatically downloaded to all your others. And with Photo Stream, your latest photos appear everywhere you want to see them. To customize your iCloud settings. open the Apple menu, select System Preferences, then click iCloud. Sign in with your Apple ID and choose the iCloud features you want to enable or disable.

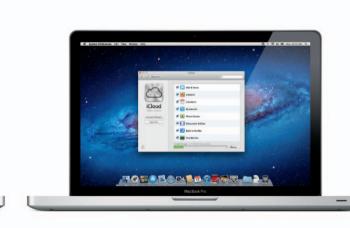

#### Important

Read this document and the safety information in the Important Product Information Guide carefully before you first use your computer.

#### l earn more

You can find more information, watch demos, and learn even more about MacBook Pro features at www.apple.com/macbookpr

You can often find answers to your questions, as well as instructions and troubleshooting information, in Help Center, Click the Finder icon, click Help in the menu bar, and choose Help Center.

# Mac OS X Utilities

If you have a problem with your Mac, Mac OS X Utilities can help you repair your computer's drive, restore your software and data from a Time Machine backup, or erase your hard drive and reinstall OS X Lion and Apple applications. You can also use Safari to get online help. If your Mac detects a problem, it opens Mac OS X Utilities automatically. Or you can open it manually by restarting your computer while holding down the Command and R kevs.

#### Support

Not all features are available in all areas.

Your MacBook Pro comes with 90 days of technical support and one year of hardware repair warranty coverage at an Apple Retail Store or an Apple Authorized Service Provider, Visit www.a for technical support on MacBook Pro. Or call 1-800-275-2273. In Canada, call 1-800-263-3394.

TM and © 2012 Apple Inc. All rights reserved. Designed by Apple in California. Printed in XXXX. 034-6352-B

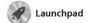

Launchpad is the home for all the apps on your Mac. Just click the Launchpad icon in the Dock. Your open windows are replaced by a full-screen display of all your apps. Arrange apps any way you want,

group them together in folders or delete them from your Mac When you download an app fror the Mac App Store, it automaticall appears in Launchpad.

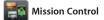

Mission Control gives you bird's-eye view of everything running on your Mac. Click th Mission Control icon in the Dock and your desktop zooms ou to display all the open window in every application, all your

full-screen apps, and Dashboard the home of mini-apps called widgets. Click anything to zoor in on it. Think of Mission Contro as the hub of your system—view everything and go anywhere with just a click.

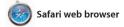

Click the icon in the Dock to open Safari, and surf the web using Multi-Touch gestures. Scroll up or down with two fingers on the trackpad. Swipe with two fingers on the trackpad to go back and

forth between pages. Double-tap with two fingers to magnify a page then double-tap again to return to the original size. Or pinch to zoom in and out.

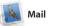

Mail lets you manage all your popular email services such as email accounts from a single Gmail, Yahoo! Mail, and AOL Mail. ad-free inbox, even when you'r The first time you open Mail, Set not connected to the Internet. Assistant will help you get started works with most email standards— You can also manage your mail from iCloud. including POP3 and IMAP—and

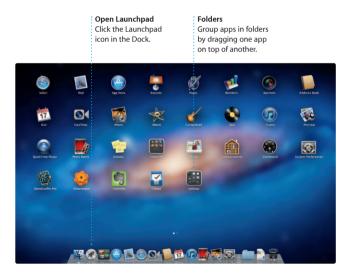

Open Mission Contro Dashboard Click the Mission Contro Located at the top left for icon in the Dock. easy access.

Add desktop spaces Click the + button to the right of the top row to add a new space.

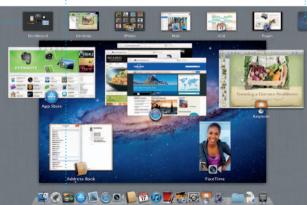

| 습급<br>Reading List<br>Click the glasses icon to<br>save pages to read later                                                                                                    |                                                                                                    | juick overview<br>sites you visit                                                                                                    | <b>Full-scre</b><br>Click the<br>to go ful | full-screen butto       |
|----------------------------------------------------------------------------------------------------|----------------------------------------------------------------------------------------------------|----------------------------------------------------------------------------------------------------|--------------------------------------------|-------------------------|
| Safar File Edit View History Bookmarks                                                                                                    | Lonely Plane                                                                                                    | t Travel Guides and Travel Information                                                                                                    | G Qr Googie                                | ④ 분 중 48 	 Mon 10.30 AA |
| Barrier Martine Martine and Barrier Martine Martine Marti     | Here Destinations - Community<br>Life near the North<br>- Nay to be destined - 1 Brittle for the                                                                                                    |                                                                                                    |                                            | Registr Signer          |
| A second second | 11 Carl Barrier Constraints Constraints Co | Receiption of the second of the second of th | R CHI BHOP                                 | Go skopping             |

# 🛆 M 😒

: One-stop email : View all your accounts in : Mail for one-click access.

| ort by Date +                                                                                                    |                                                                                 |
|----------------------------------------------------------------------------------------------------|---------------------------------------------------------------------------------|
| AJ Maliorano<br>Meeting changed<br>I just wanted to let you know that<br>scheduled for Wedneoday has b                                                     | 10.57 AM                                                                        |
| Danielle Durr &<br>Creative brief<br>H. all. The brief für next month's<br>Please take note of the dates, an                                               | 10:02 AM<br>kickell is attached.                                                |
| Moghan Radke @<br>D. Sun, sand, and surf<br>Hern's a photo of us on our last i<br>a trip this has been! You would n                                        | 9-87 AM<br>day in Cahu. What<br>tot believe how                                 |
| Gilbert Solano<br>Ra: Recipe<br>Those are difficult to mess up, to<br>be OK. I don't have the recipe he                                                    | ere at the office                                                               |
| Yuan Zhou<br>Bike ride<br>Here are the details for our bike<br>I thought we'd switch it up this w                                                          |                                                                                 |
| Erin Steed<br>Photos of the girls<br>Hay there, averyone. We took the<br>girls this merining and had to she<br>Heather Landers //<br>Guatemata Trip Photos | E14 AM<br>tese photos of the<br>are them. Maske is<br>8 cc AM<br>end a few more |
| Kelly Westover                                                                                                    | 7.55 AM                                                                         |
| Karl Bohn<br>Re: Concert tonight<br>That sounds great. I can be then<br>I'm psychied to hopefully see the                                                  | Yesterday                                                                       |
| Joe Jezowski<br>Design class<br>E anyone is abil interested in tod<br>drop by the studio and sign up b                                                     |                                                                                 |
| Enrique de la Hueiga<br>Got<br>H. E's supposed to be summy all<br>try to hil the back nime on Tuesd                                                        | Yesterday<br>week. We should<br>by or Wednesday                                 |
| Zach Friedman                                                                                                    | Yesterday                                                                       |

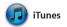

iTunes organizes and plays you digital music and video on your Mac. the App Store for iPad, iPhone, and The iTunes Store lets you buy new music, movies, TV shows, books, and

more. iTunes is also where you'll find iPod touch

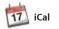

Keep track of your busy schedule with iCal. You can create separate calendars—one for home, another for school, a third for work. See all your calendars in a single window or choose to see only the calendars you want. Create

and send invitations using conta information from your Address Boo then see who has responded. U

FaceTime for Mac lets you talk fac to face with anyone on an iPad, iPhone, iPod touch, or Mac-from your Mac.\* To set up FaceTime on

FaceTime

Book contacts list.

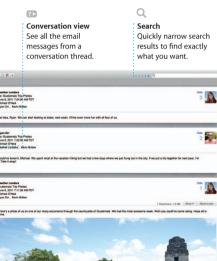

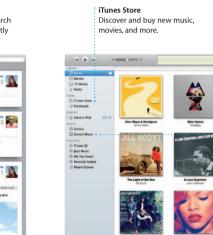

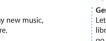

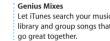

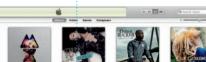

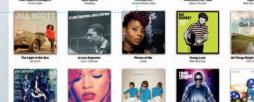

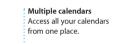

Calendar view Select the view you prefer-day, week, month, or year.

iCloud to update calendars on a

your devices automatically or share

calendars with other iCloud users.

Add an event Double-click to create a new event.

Favorites Add your frequent contacts to Favorites for easy access.

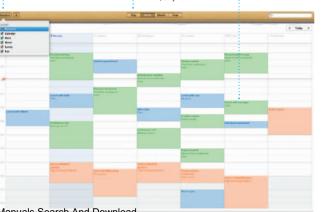

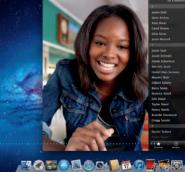

Requires FaceTime-enabled device for both caller and recipient. Not available in all areas.

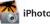

your Mac, all you need is your Apple ID and email address. To start a vide call, click an entry in your Address

iPhoto iPhoto is the best way to organize,

browse, edit, and share your photos on your Mac. You can organize your photo library by Faces, Places, and Events. To send photos by email or publish them to Facebook, just

select the photo and click Shar in the bottom right of your scree Or click Create to turn your favorit shots into photo books, calendar and cards.

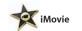

iMovie puts all your video clips in one place so you can quickly turn them into great-looking movies or even Hollywood-styl movie trailers in just a few clicks. It has all the editing tools, themes, and special effects you need to

turn your photos and videos in something amazing. And iMovie lets you import video from most popular digital video cameras, you iPhone, iPad, or iPod touch, or the FaceTime camera on your Mac.

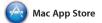

The Mac App Store is the best way to find and download the apps for your Mac, from games and social networking to producti apps and more. New apps install in one step to Launchpad. Ye can install apps on every Mac

authorized for your personal use and even download them again. The Mac App Store lets you know when app updates are available so you always have the latest versions. Open the Mac App Store by clicking its icon in the Dock.

Events Double-click any Eve to browse photo:

Faces iPhoto can even organize Create books your photos based on cards, and calendars who's in them.

Project browse Simply drop your selection in a project to create a great movie.

Event browser Your imported videos appear here so you can access all your clips.

Discover new apps Browse thousands of apps and download them straight to Launchpad.

: Always up to date Updates to your purchased ap appear automatically.

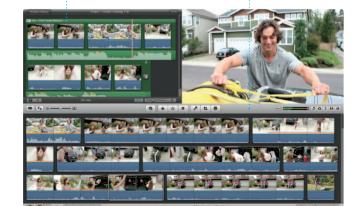

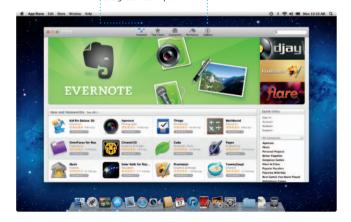

Free Manuals Download Website <u>http://myh66.com</u> <u>http://usermanuals.us</u> <u>http://www.somanuals.com</u> <u>http://www.4manuals.cc</u> <u>http://www.4manuals.cc</u> <u>http://www.4manuals.cc</u> <u>http://www.4manuals.com</u> <u>http://www.404manual.com</u> <u>http://www.luxmanual.com</u> <u>http://aubethermostatmanual.com</u> Golf course search by state

http://golfingnear.com Email search by domain

http://emailbydomain.com Auto manuals search

http://auto.somanuals.com TV manuals search

http://tv.somanuals.com